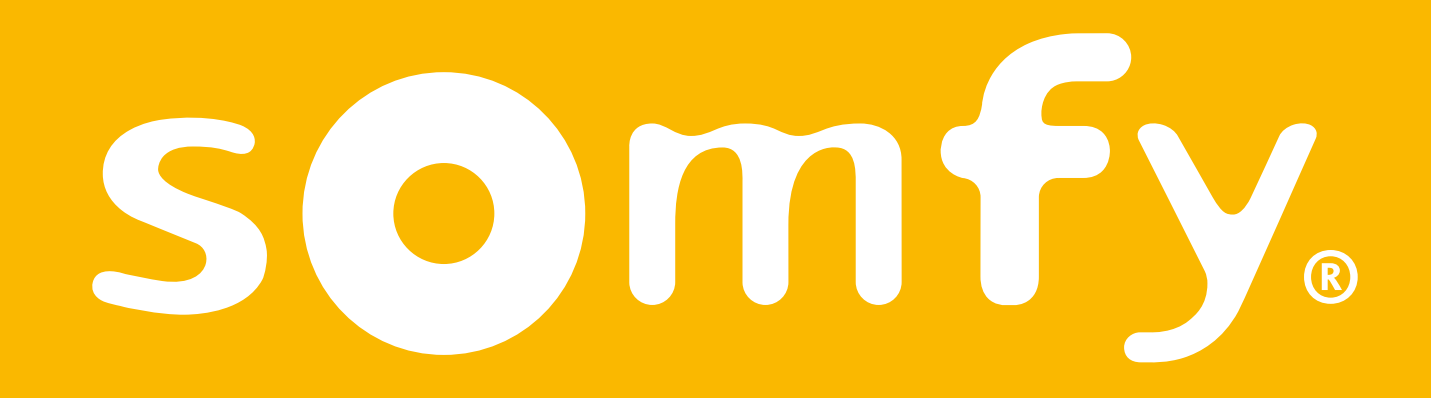

# TaHoma® switch

Uputstvo za instalaciju

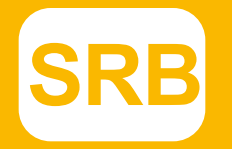

# Dobrodošli!

#### Pokrenite TaHoma® switch uređaj u nekoliko jednostavnih koraka

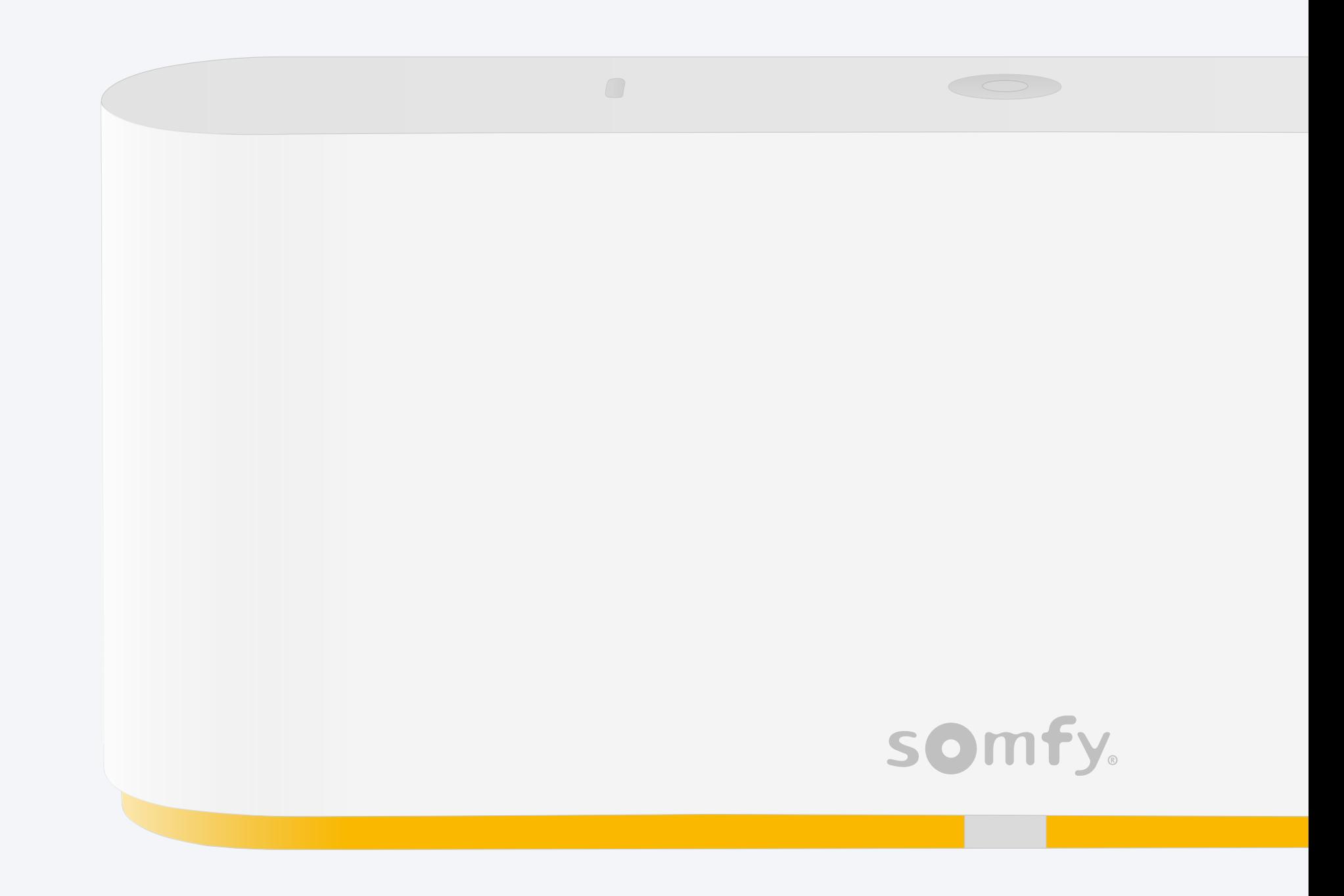

#### Sadržaj kompleta

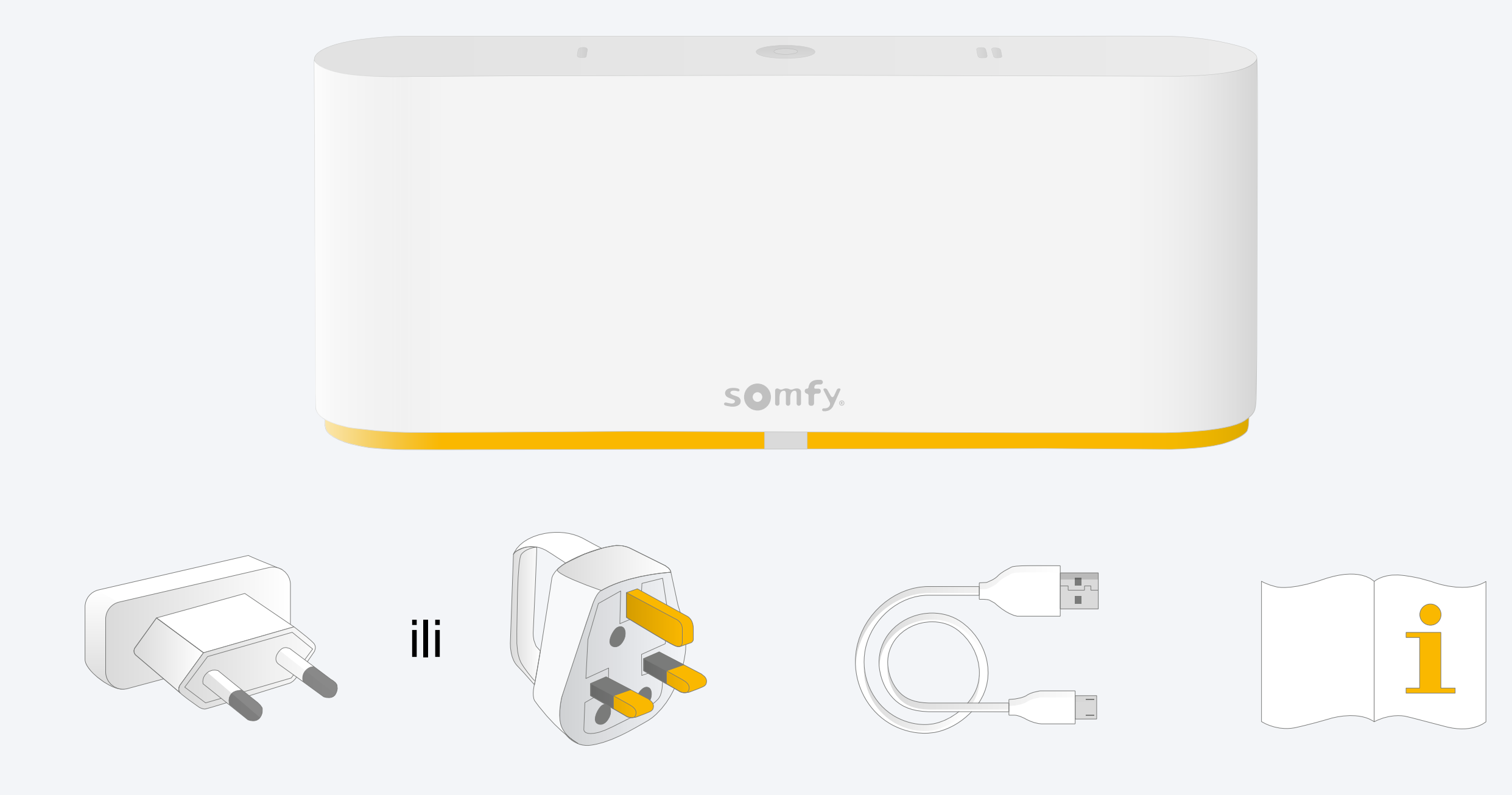

## Instalirajte aplikaciju TaHoma®

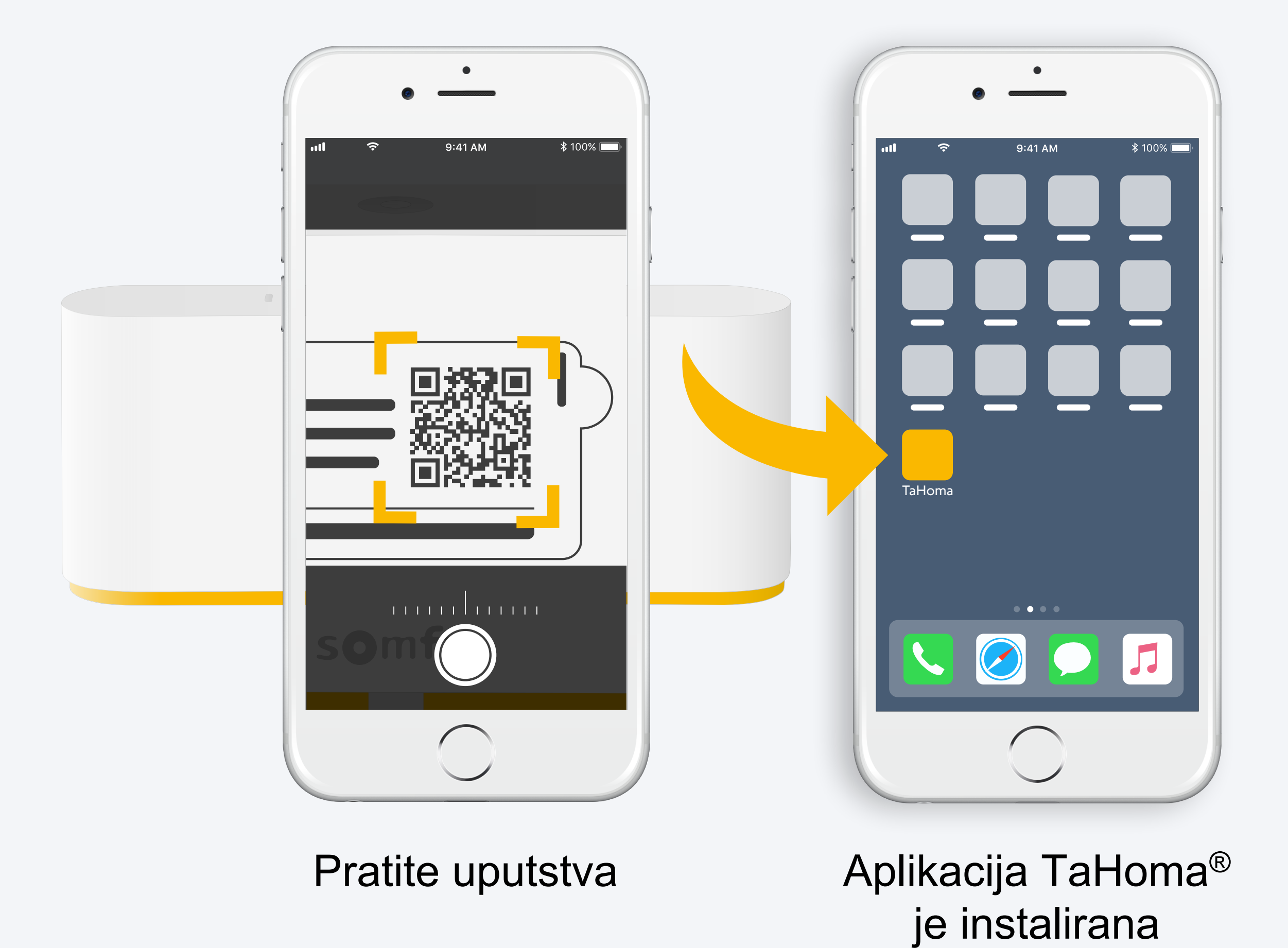

# 1. Pokrenite aplikaciju TaHoma®

#### Pokretanje

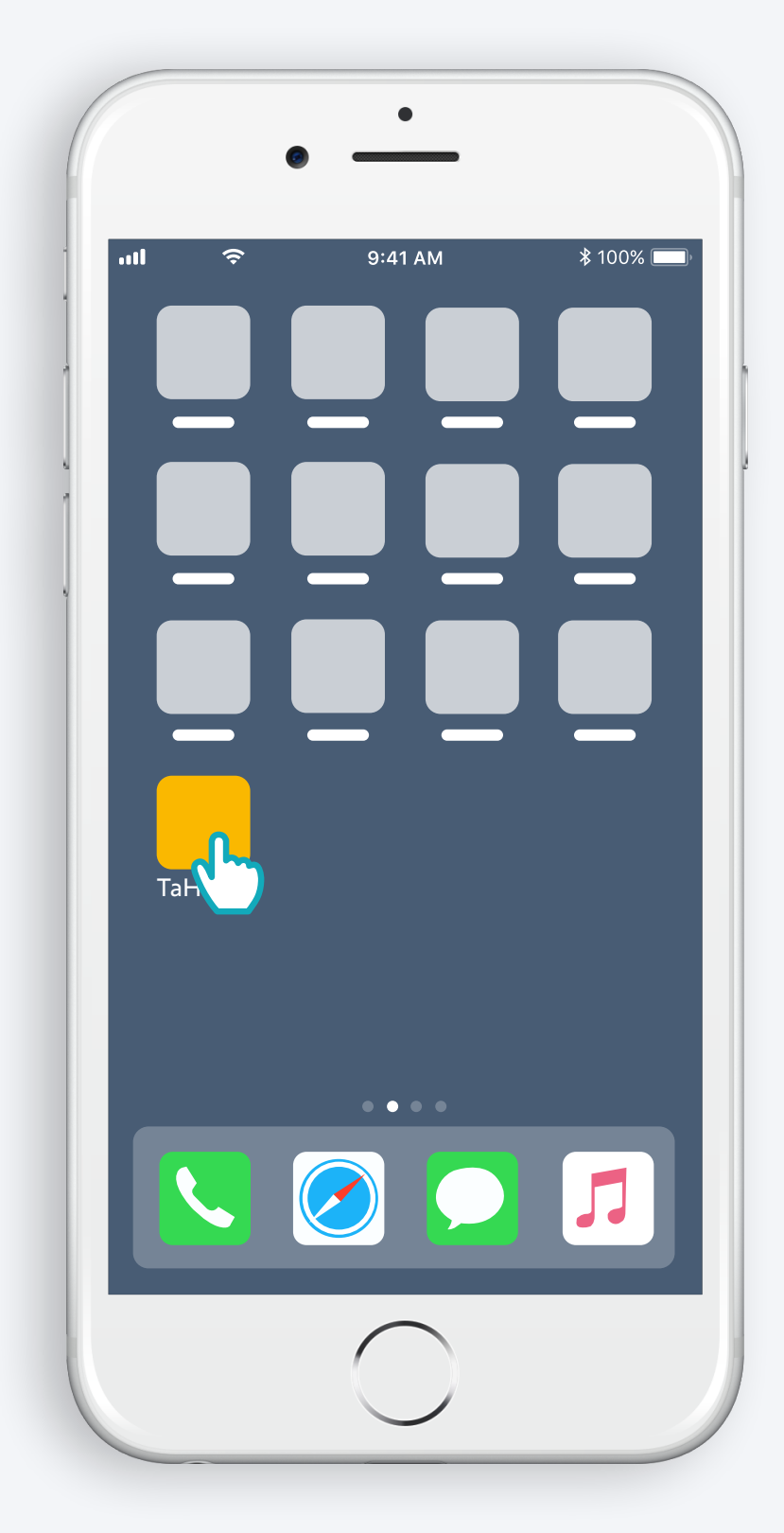

Otvorite aplikaciju TaHoma®

#### Pokretanje

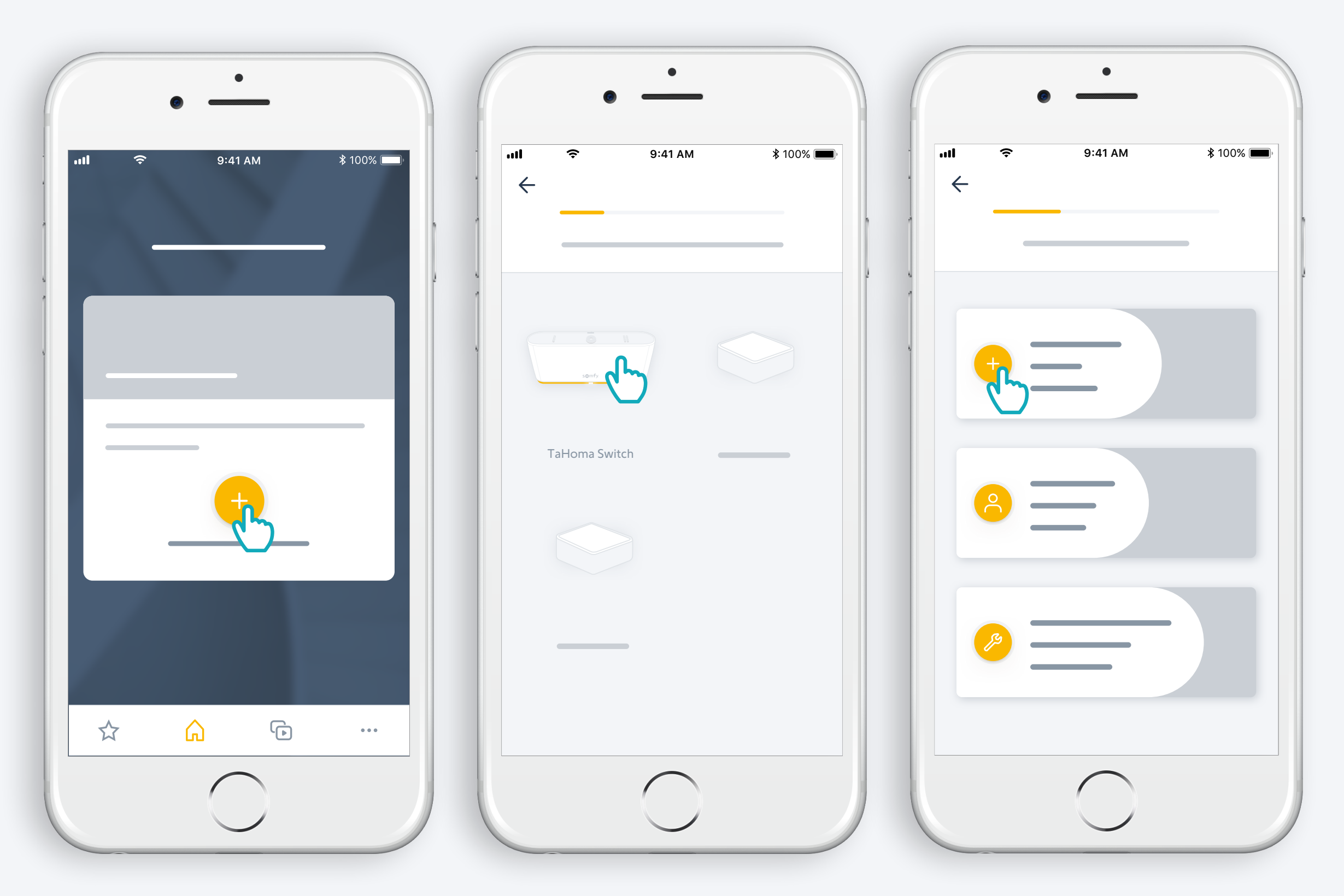

Pokrenite instalaciju TaHoma® switch uređaja

# Priključivanje TaHoma® switch uređaja

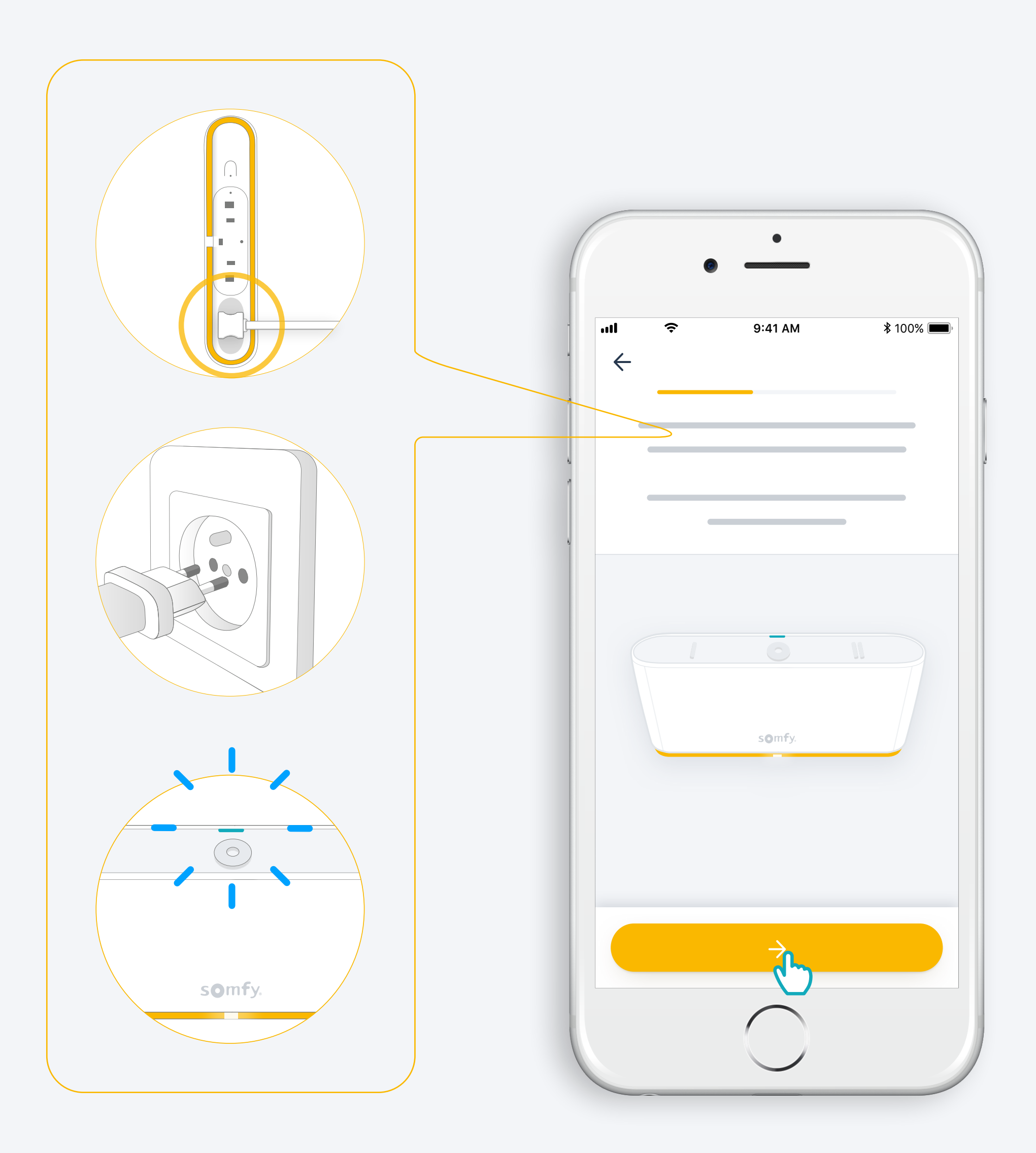

#### Povezivanje na Internet

#### Vaša WiFi mreža mora da bude na 2.4GHz i da bude osigurana lozinkom

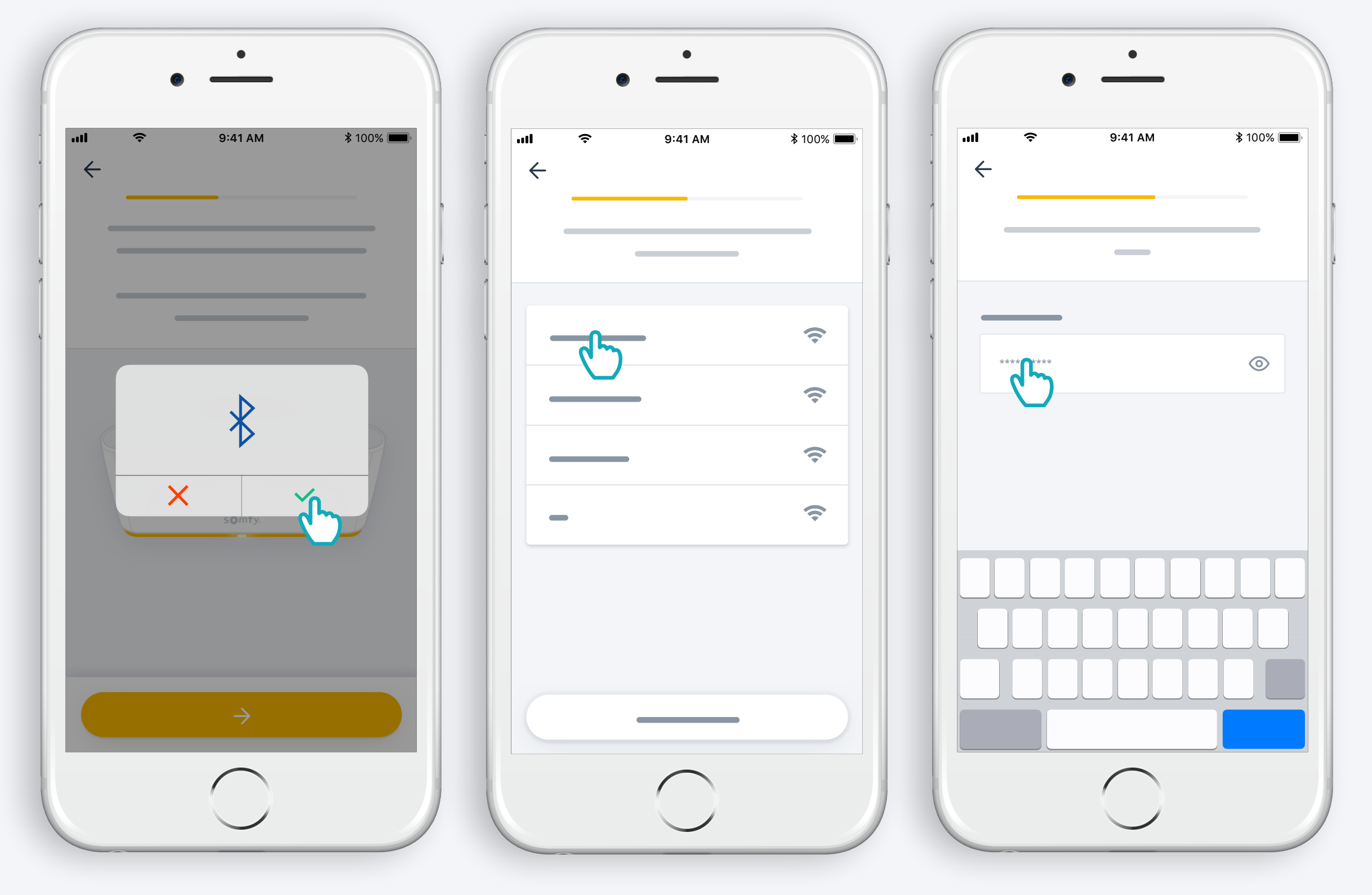

Uključite Bluetooth Izaberite Bluetooth mrežu i unesite lozinku

2. Kreirajte svoj nalog za aplikaciju TaHoma® ili se prijavite

### Kreirajte svoj nalog za aplikaciju TaHoma® ili se prijavite

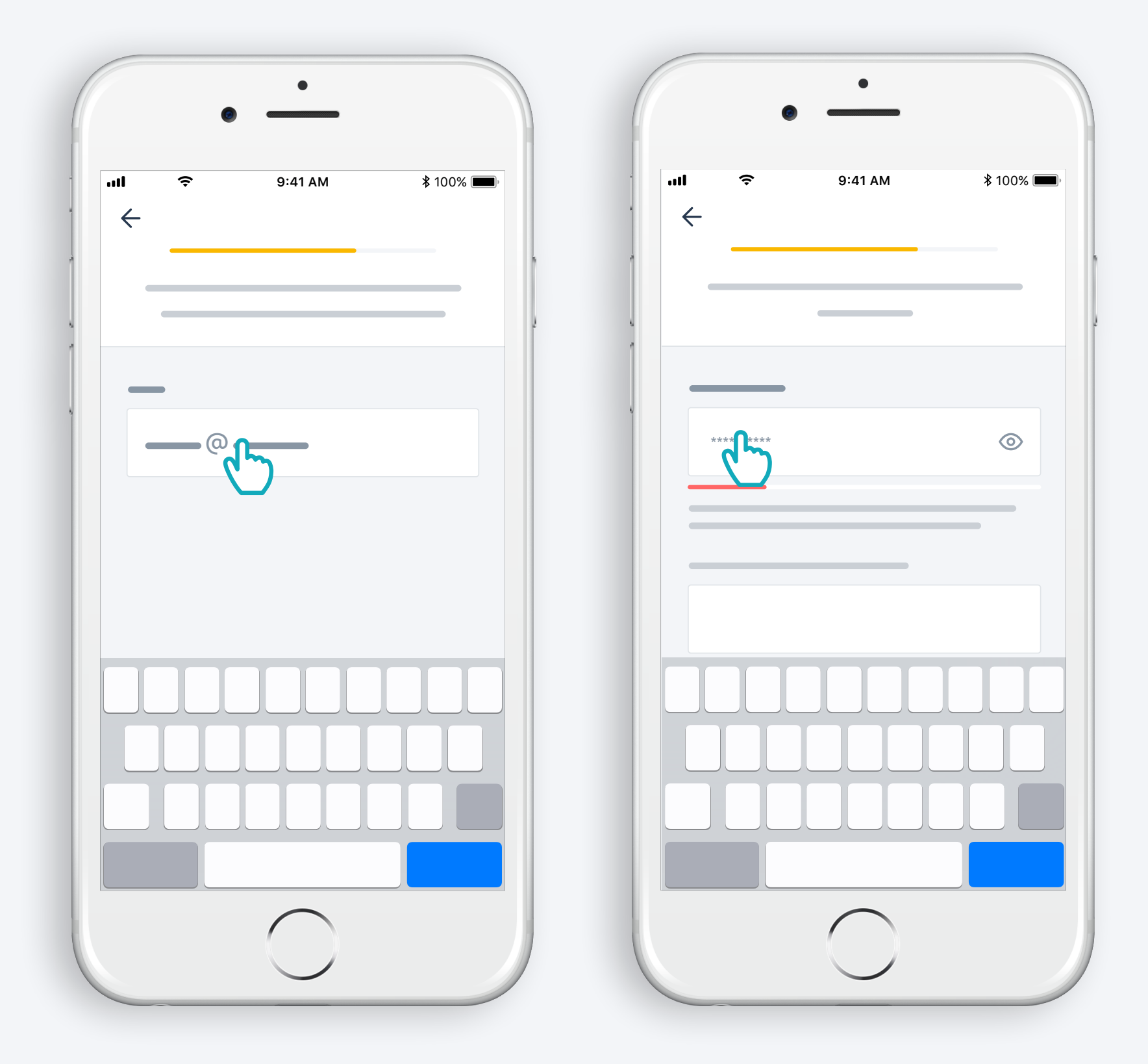

Unesite svoju adresu e-pošte i lozinku

#### Pratite uputstva

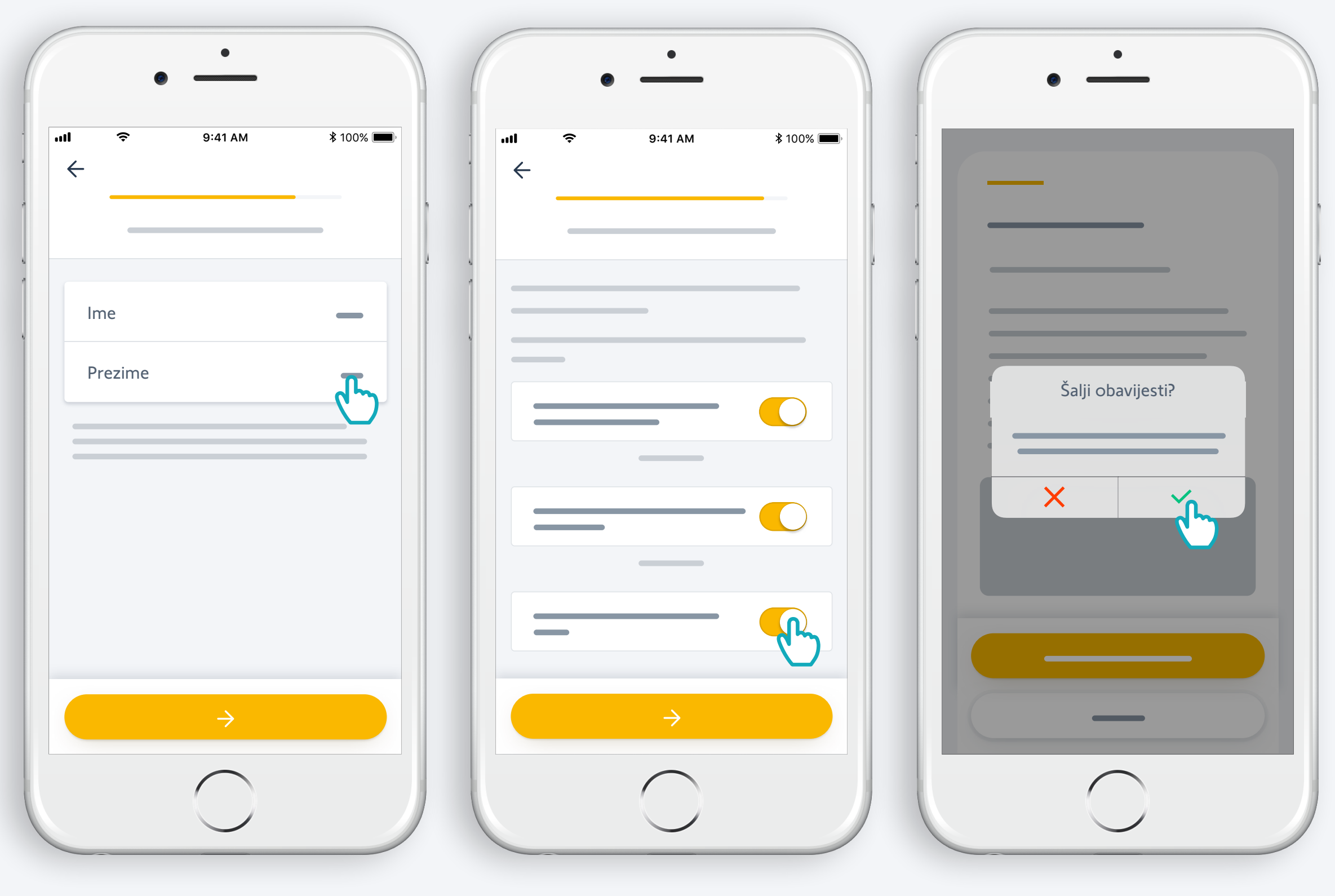

Unesite svoje ime

Prihvati uslove korišćenja

Za bolje korisničko iskustvo dozvolite obaveštenja

#### Čestitamo, TaHoma® switch je spreman za upotrebu!

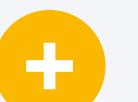

**Sada:**

- Dodajte proizvode
- Konfigurišite tastere TaHoma® switch-a i otkrijte sve mogućnosti koje aplikacija nudi!

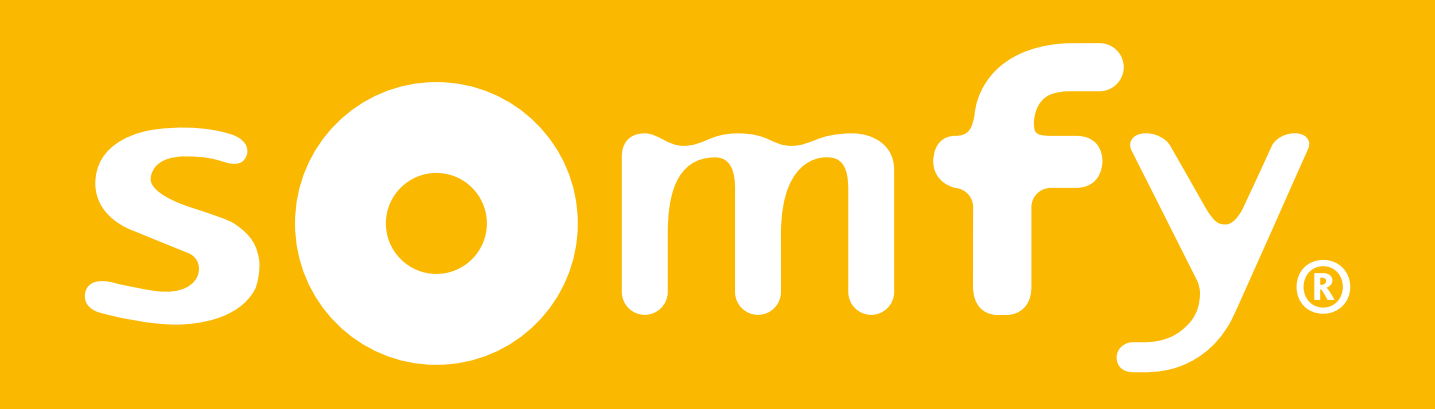

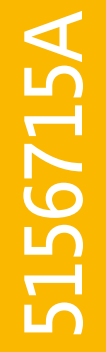